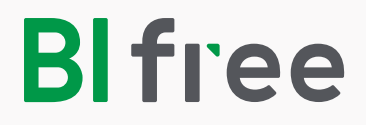

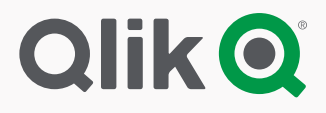

# Tõrkeotsingute juhend

Create new connection

m

 $\blacksquare$ 

Q Search

晶

P

ODBC

Ek

Folder

晶

BI\_FREE\_DATA

 $\mathscr{L}$ 

BI\_FREE\_QLIK\_FRAMEWORK

### Andmete laadimine ebaõnnestus

Δ Data manager

Open hub

oneets

Data load editor

Data model viewer

**LI DUUKIHATK** 

用

 $\equiv$ 

即

**TAARDE** 

Kui teil esineb tõrkeid andmete laadimisel siis proovige andmeid laadida **"Data load editor"** aknas vajutades "**Data load editor"** nupule. Sellisel juhul näete ekraanil veakoodi ja selgitust nii, et saate antud juhendis leida selgituse kuidas sellist viga saab parandada.

S Qlik Sense Desktop Sales | App o... **Qlik Sense**<sup>p hub</sup> Load data ╔ فك Save **Co** Sales Data connections

ç,

Ģ,

rs\M

Avage uues aknas **"Data load editor"**, laadige oma andmed vajutades **"Load data"** nuppu:

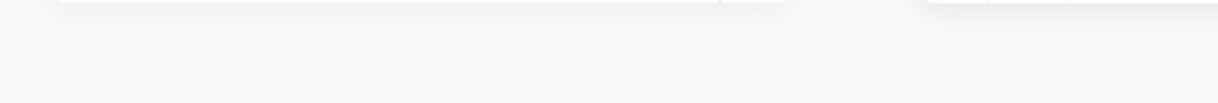

otorres

Tehke kindlaks veakood ja selgitus, need aitavad teil leida lahenduse antud juhendist:

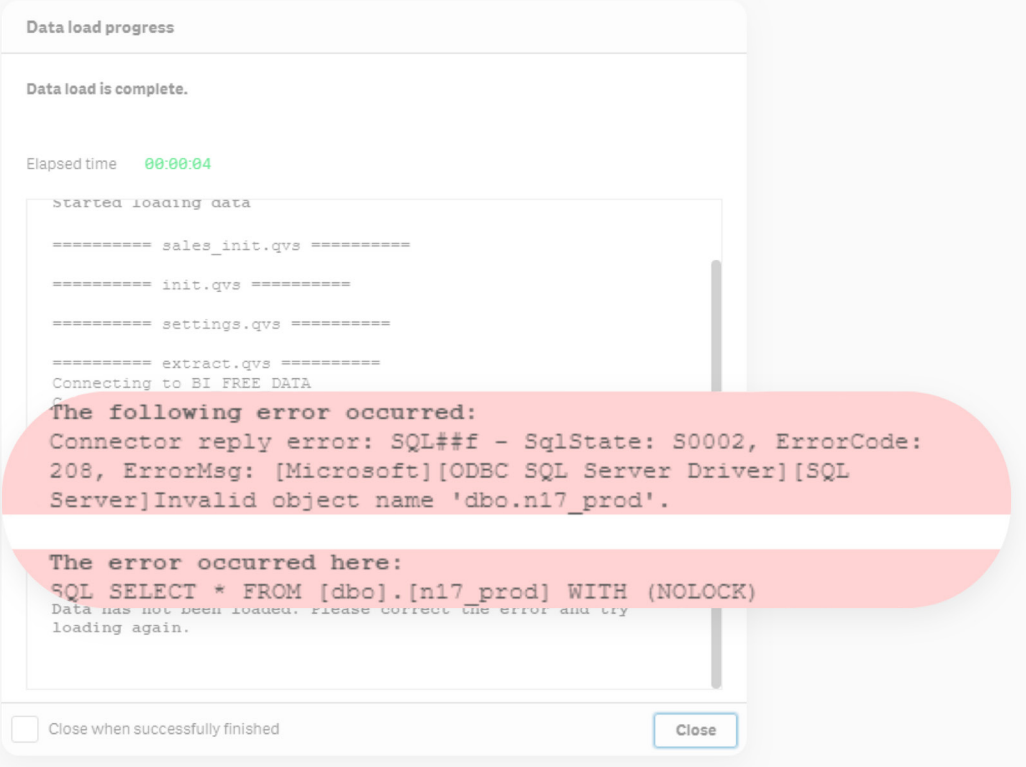

## Vea põhjused ja selgitused:

**1. "Invalid object name".**

#### **Selle vea põhjuseks võib olla:**

- × Ühendus viitab valele andmebaasile (näiteks **"master"** andmebaasile).
- × Kasutusel on vale connector (ühendus), mis on loodud teisele majandustarkvarale (ERP).
- × Teil puudub ligipääs antud tabelist või vaatest informatsiooni lugemiseks.
- × Viidatav tabel on andmebaasist eemaldatud.

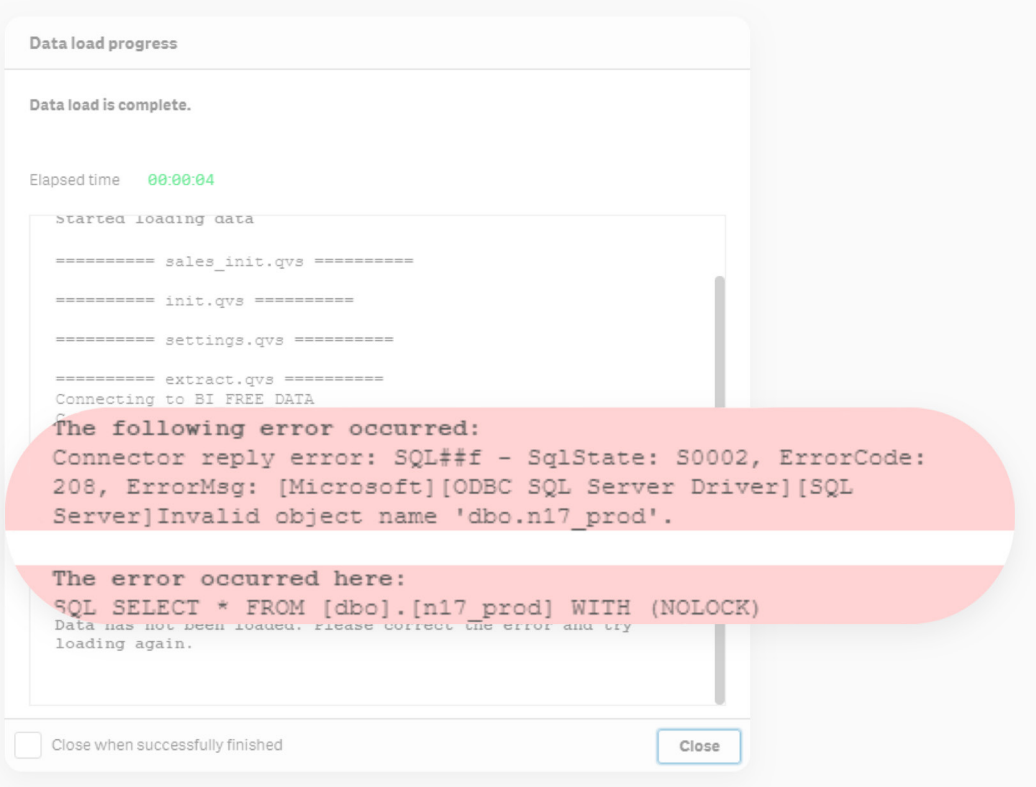

#### **2. Connection "BI\_FREE\_DATA" not found.**

#### **Selle põhjuseks on:**

× Ühendus on loodud vale nimega.

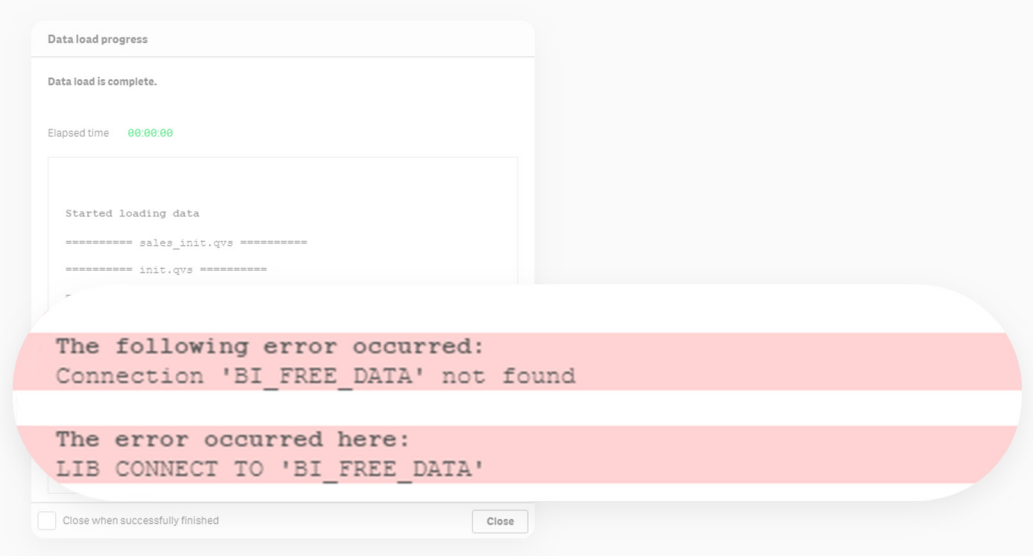

#### **Vea parandamiseks:**

- → Muutke ühendust vajutades **"Edit connection"** nupule.
- → Muutke ühendus: **BI\_FREE\_DATA**.
- → Vajutage **"Save"**.

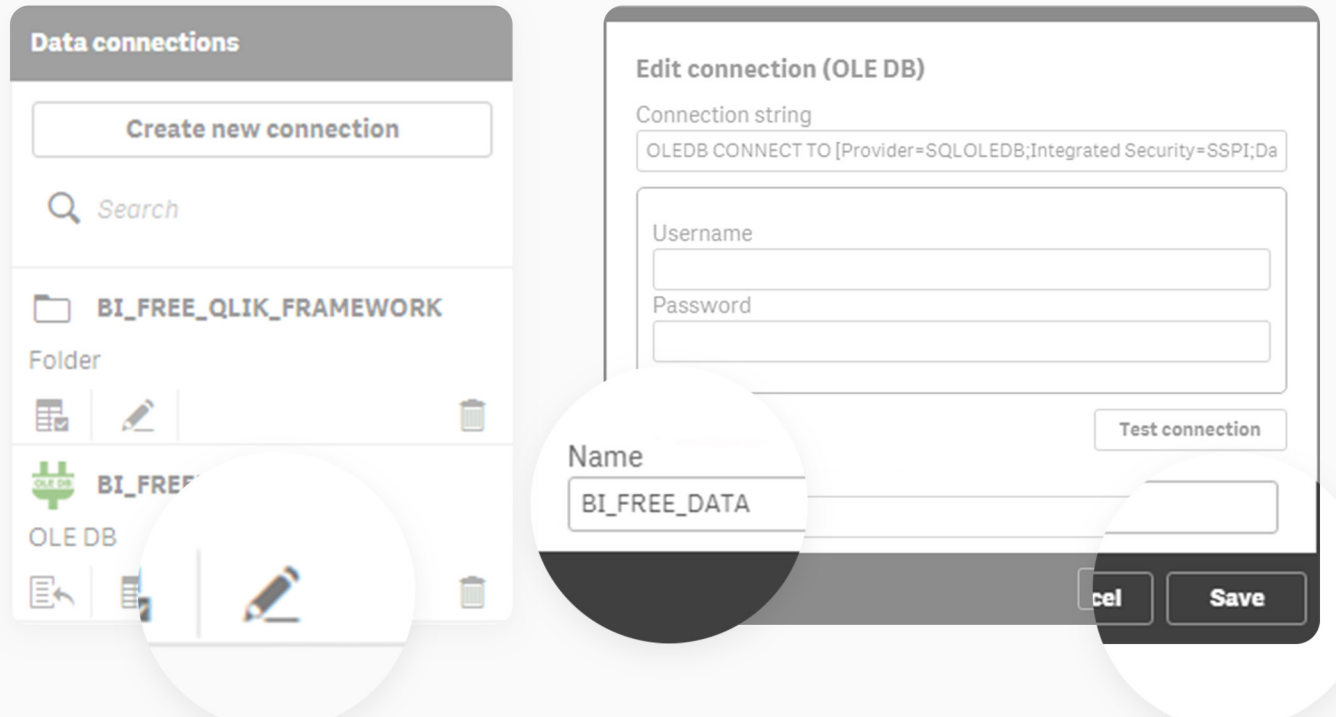

#### **3. Incorrect server information or login credentials.**

#### **Selle põhjuseks võib olla:**

- × Sisestati vale informatsiooni serveri kohta.
- × Sisselogimisel sisestati vale kasutajanimi ja/või parool.

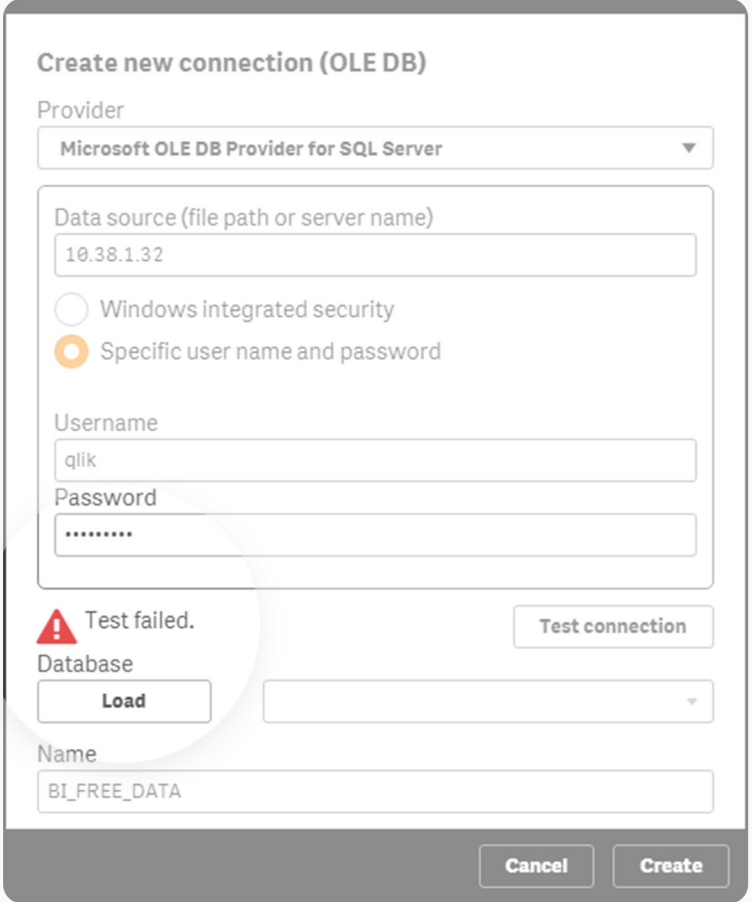

#### **Vea parandamiseks:**

- → Veenduge, et sisestasite õiged server andmed.
- → Veenduge, et sisselogimisel sisestasite õige kasutajanime ja parooli.

#### **4. Andmebaasi ei valitud ühenduse loomise ajal või andmebaasis puudub vastav table või kasutati vale ühendust.**

Error: Connector reply error, Unknown description With "the error occured here": SQL SELECT ...

#### **Vea põhjus:**

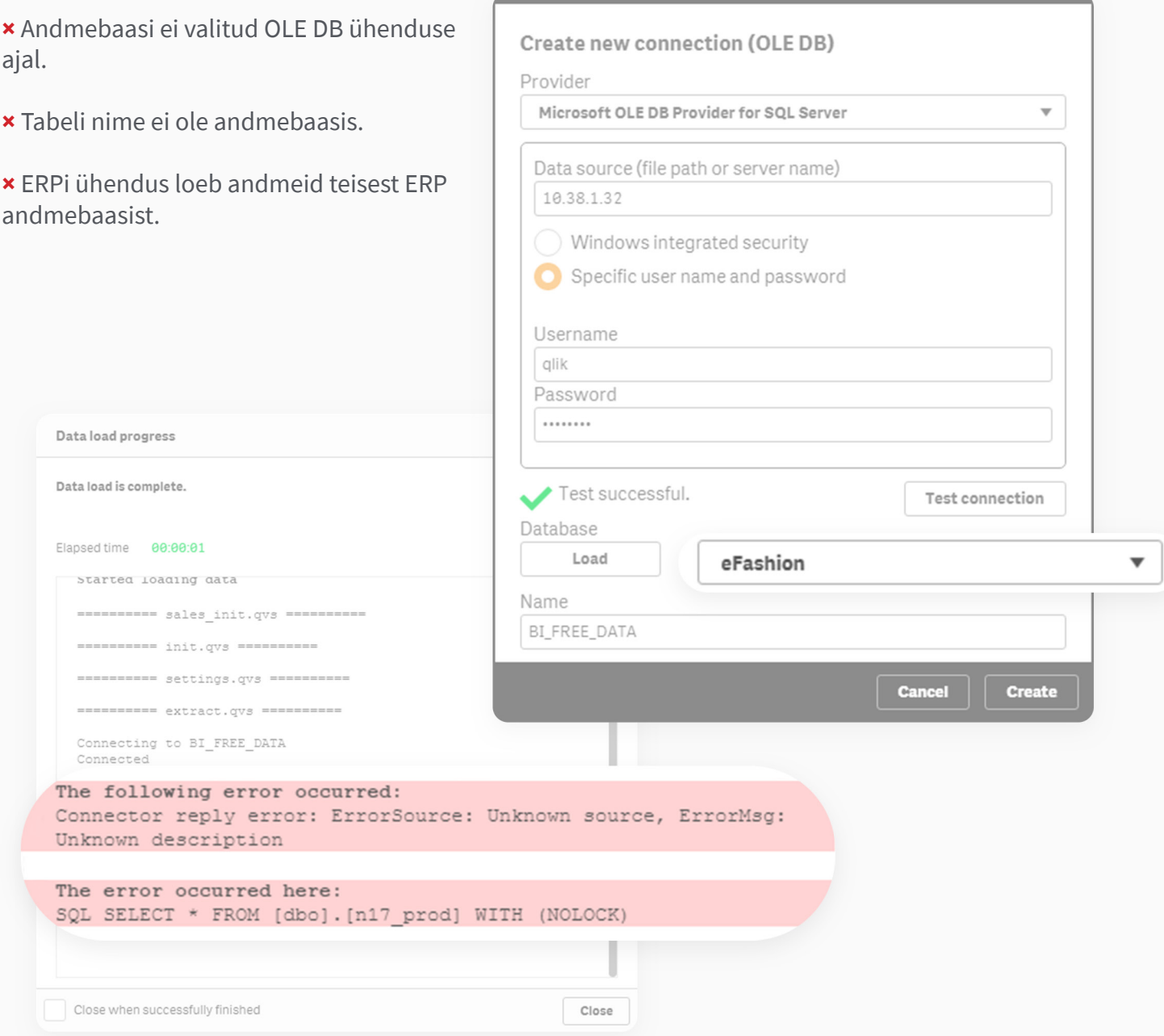

#### **Vea parandamiseks:**

→ Kustutage olemasolev **BI\_FREE\_DAT**A ühendus ja looge uus sama nimega. Veenduge, et valitud on õige andmebaas kui loote uut ühendust.

→ Kui te olete installeerinud vale ERP ühenduse (connectori) siis palun laadige alla rakendus oma majandustarkvara jaoks ja installeerige see. Siis looge uus ühendus nimega **BI\_FREE\_DATA**.

#### **5. Andmebaasi server, andmebaas või ebaõnnestunud sisselogimine.**

Error: Connector reply error, Unknown description With "the error occured here": OLEDB CONNECT TO ...

#### **Vea põhjused:**

- × Server suleti või ei tööta.
- × Teie server aadress või nimi on muutunud.
- × Teie sisselogimise kasutajanimi või parool on muutunud.
- × Teie andmebaas on lahtiühendatud.

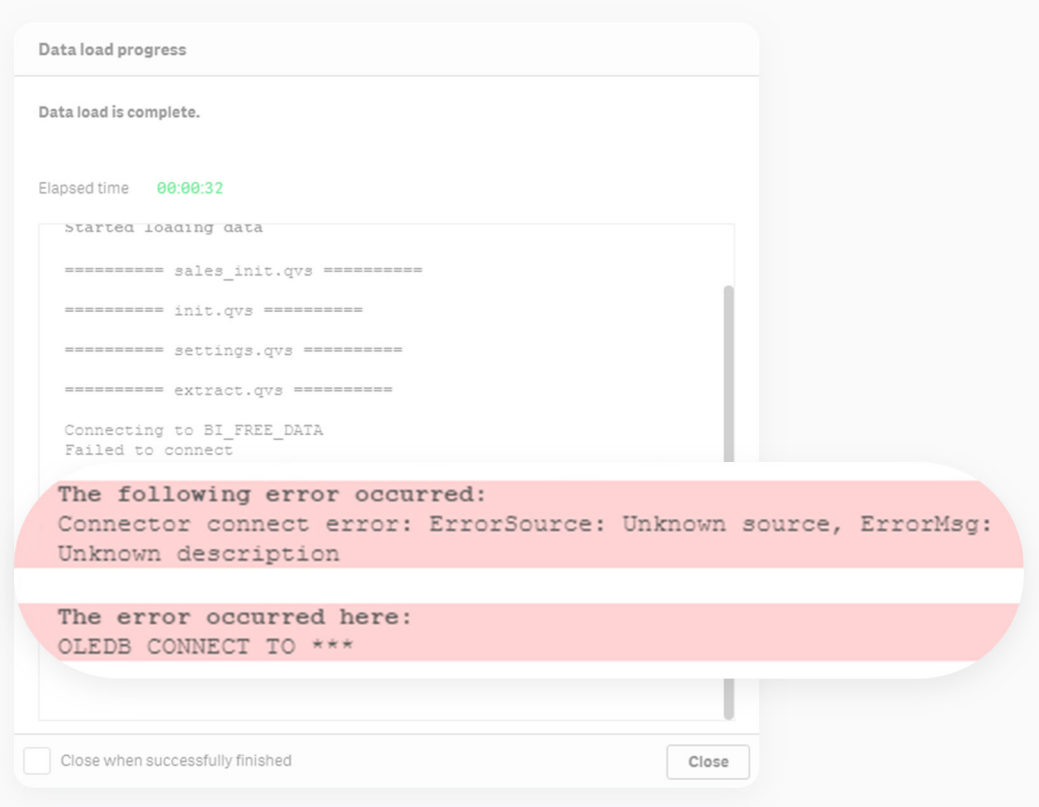

#### **Vea parandamiseksr:**

- → Tehke kindlaks, et server töötab.
- → Tehke kindlaks, et pääsete andmebaasile ligi.
- → Kustutage olemasolev **BI\_FREE\_DATA** ühendus ja looge uus samanimeline, mis viitaks õigele andmebaasile.
- → Kui teil ei õnnestu probleemi lahendada siis pöörduge oma IT administraatori poole.

#### **7. Incorrect file name.**

Error: \$(MUST\_INCLUDE failed:... \sales\_init.qvs

#### **Vea põhjused:**

× Failinimi **"sales\_init.qvs"** on muutunud või eemaldatud. See fail viitab teie majandustarkava ühenduse loogikale.

× Teil ei ole majandustarkvara ühendust installeeritud.

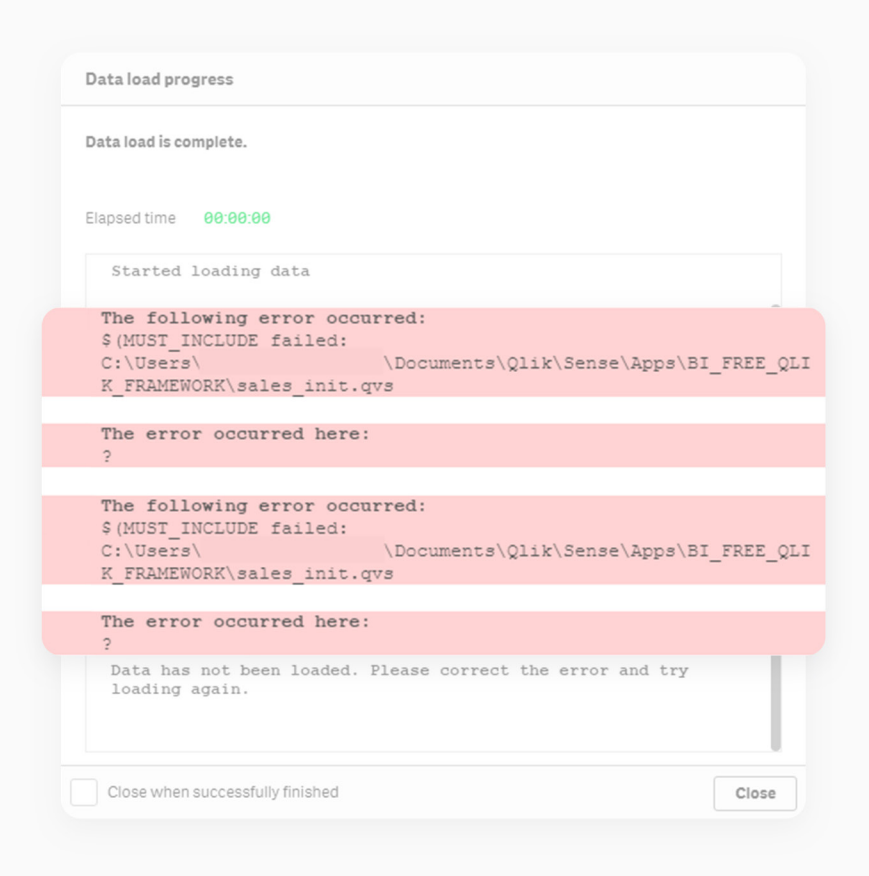

#### **Vea parandamiseks:**

→ Kui failinimi on muutunud siis minge kataloogi

"C:\Users\<USER>\Documents\Qlik\Sense\Apps\BI\_FREE\_QLIK\_FRAMEWORK", leidke fail laiendiga **".qvs"** ja nimetage see tagasi **"sales\_init.qvs"**.

→ Kui ühendus on kustutatud või pole kunagi installeeritud siis palun laadige alla rakendus oma majandustarkvara jaoks ja installeerige see. See tekitab vajalikud failid.

#### **8. Incorrect folder name.**

#### **Vea põhjused:**

- × ERP-I kataloog, mis on **"BI\_FREE\_QLIK\_FRAMEWORK"** kataloogis on vale nimega.
- × Teil ei ole majandustarkvara ühendust installeeritud.

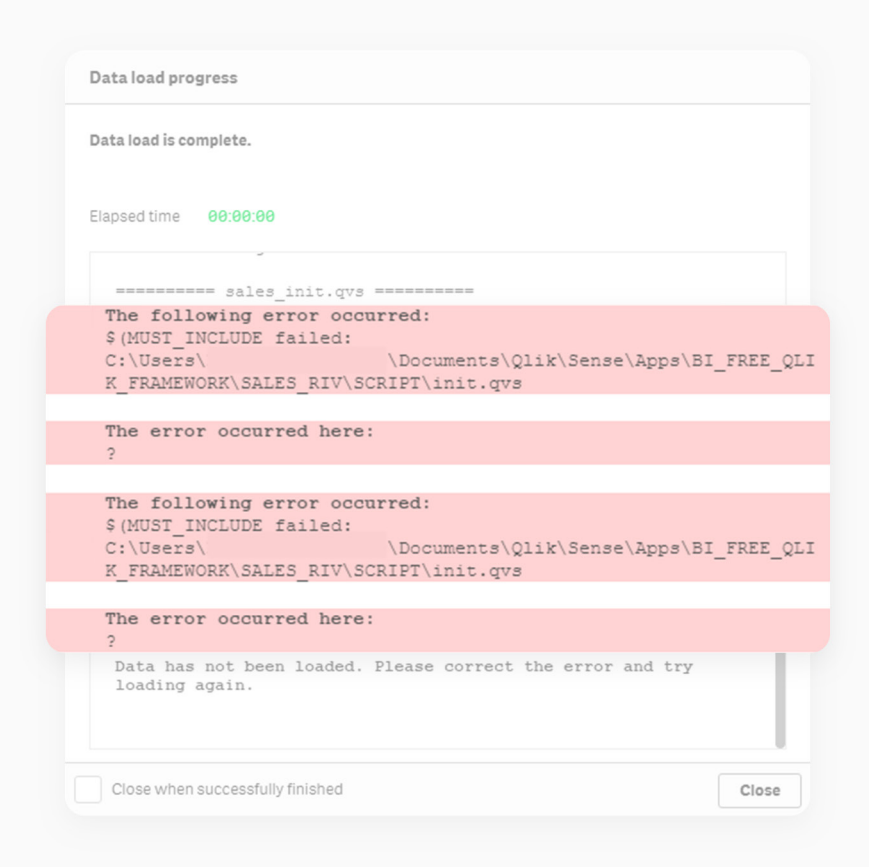

#### **Vea parandamiseks:**

→ Kui kataloogi nimi on muutunud siis minge kataloogi

**"C:\Users\<USER>\Documents\Qlik\Sense\Apps\BI\_FREE\_QLIK\_FRAMEWORK"** ja nimetage see tagasi endise nimega.

→ Kui te ei mäleta viimast nime siis tuleb teil majandustarkvara ühendus uuesti installeerida. See tekitab kõik vajalikud failid ja kataloogid.